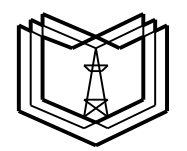

#### **МИНИСТЕРСТВО ОБРАЗОВАНИЯ И НАУКИ РОССИЙСКОЙ ФЕДЕРАЦИИ**

**Федеральное государственное бюджетное образовательное учреждение** 

 **К Г Э У**

**высшего профессионального образования**

**«КАЗАНСКИЙ ГОСУДАРСТВЕННЫЙ ЭНЕРГЕТИЧЕСКИЙ УНИВЕРСИТЕТ»**

**(ФГБОУ ВПО «КГЭУ»)**

**Кафедра № ЭСиС**

Экз. №

## **УЧЕБНО - МЕТОДИЧЕСКАЯ РАЗРАБОТКА**

 $\overline{\phantom{a}}$ 

### **по учебной дисциплине**

# **«Б1.В.ДВ.02.01.09 Физико-математическое моделирование электроэнергетических систем»**

### **Лабораторные работы**

# **МОДЕЛИРОВАНИЕ ПИТАЮЩИХ И РАСПРЕДЕЛИТЕЛЬНЫХ СЕТЕЙ**

Методическое пособие по выполнению виртуальных лабораторнопрактических работ по дисциплине «Электроэнергетические сети и системы»

### **Лабораторная работа № 1** МОДЕЛИРОВАНИЕ ПИТАЮЩЕЙ ЛИНИИ ЭЛЕКТРОПЕРЕДАЧИ ПРИ РАБОТЕ НА ХОЛОСТОМ ХОДУ

*Цель работы: изучить интерфейс программы Mat Lab Simulink, приобрести навыки управления и редактирования элементов, составить модель высоковольтной питающей линии электропередач и исследовать режимы ее работы на холостом ходу.*

#### **1.1. Краткие теоретические сведения**

Линия с распределенными параметрами представляет собой линию электропередач (ЛЭП), в которой ёмкость и сопротивление проводов однородной линии равномерно распределены по ее длине.

Аналитический расчет схем, содержащих элементы с распределенными параметрами, предполагает сложные вычисления. При исследовании режимов работы ЛЭП напряжением 110 кВ и выше должна быть учтена их распределенная емкость, которая при значительной протяженности линии может оказывать значительное влияние на протекание процессов в системе электроснабжения. Поэтому при расчете ЛЭП с таким напряжением применяют упрощенную схему с сосредоточенными параметрами сопротивления и проводимости. Упрощенная П-образная схема замещения ЛЭП в общем виде приведена на рис. 1.1.

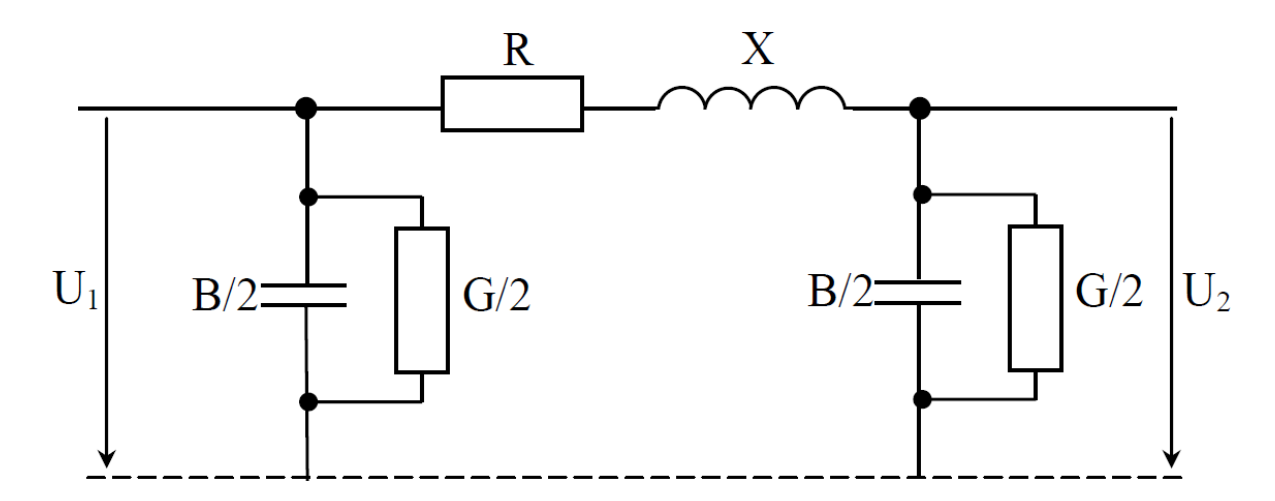

Рис. 1.1. Схема замещения высоковольтной питающей ЛЭП

На схеме замещения (рис. 1.1) видно, что половина полной ёмкостной проводимости B и активной проводимости G линии находится вначале, а другая половина – в конце схемы. Полные активное R и индуктивное X сопротивления расположены в центре схемы замещения.

Активная проводимость G определяется потерями активной мощности на корону, а также в незначительной степени – активной проводимостью изоляции. При расчетах, как правило, токами утечки пренебрегают и потери на корону вычисляют по обобщенным характеристикам, с учетом погодных условий, поэтому при выполнении лабораторной работы G принимаем равной нулю. Схема замещения примет вид, как показано на рис. 1.2.

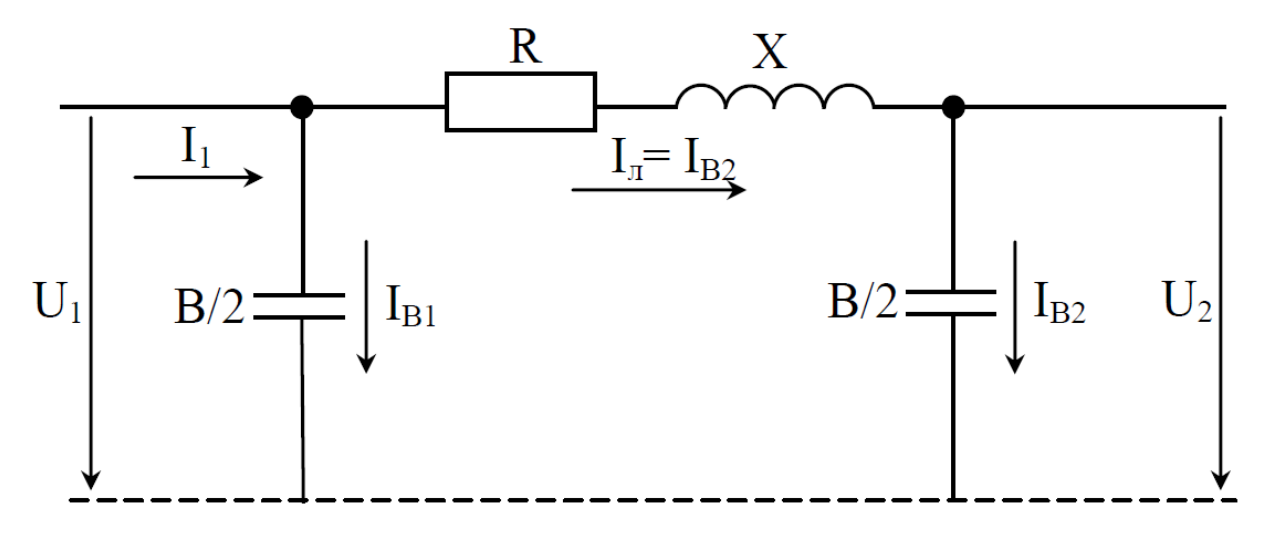

Рис. 1.2. Схема замещения питающей ЛЭП на холостом ходу без учета активной проводимости

В справочной литературе [6] указываются погонные (или удельные) значения сопротивления и проводимости проводников. *Исходя из этого, полные значения находятся произведением удельных значений на длину линии электропередач*.

Из схемы (рис. 1.2) следует, что наличие распределенной ёмкости вызывает протекание реактивных токов, даже при отсутствии нагрузки.

В этом случае исследование токов и напряжений ЛЭП во всех элементах схемы именно на холостом ходу представляет наибольший интерес.

В режиме холостого хода реактивный ёмкостный ток, протекая по активному сопротивлению R линии, вызывает падение напряжения  $I_nR$ , что следует из схемы замещения (рис. 1.2) и векторной диаграммы (рис. 1.3). Наличие индуктивного сопротивления X создает при протекании тока через него падение напряжения -jIлX. **Последнее приводит к увеличению напряжения в конце линии в режиме холостого хода.**

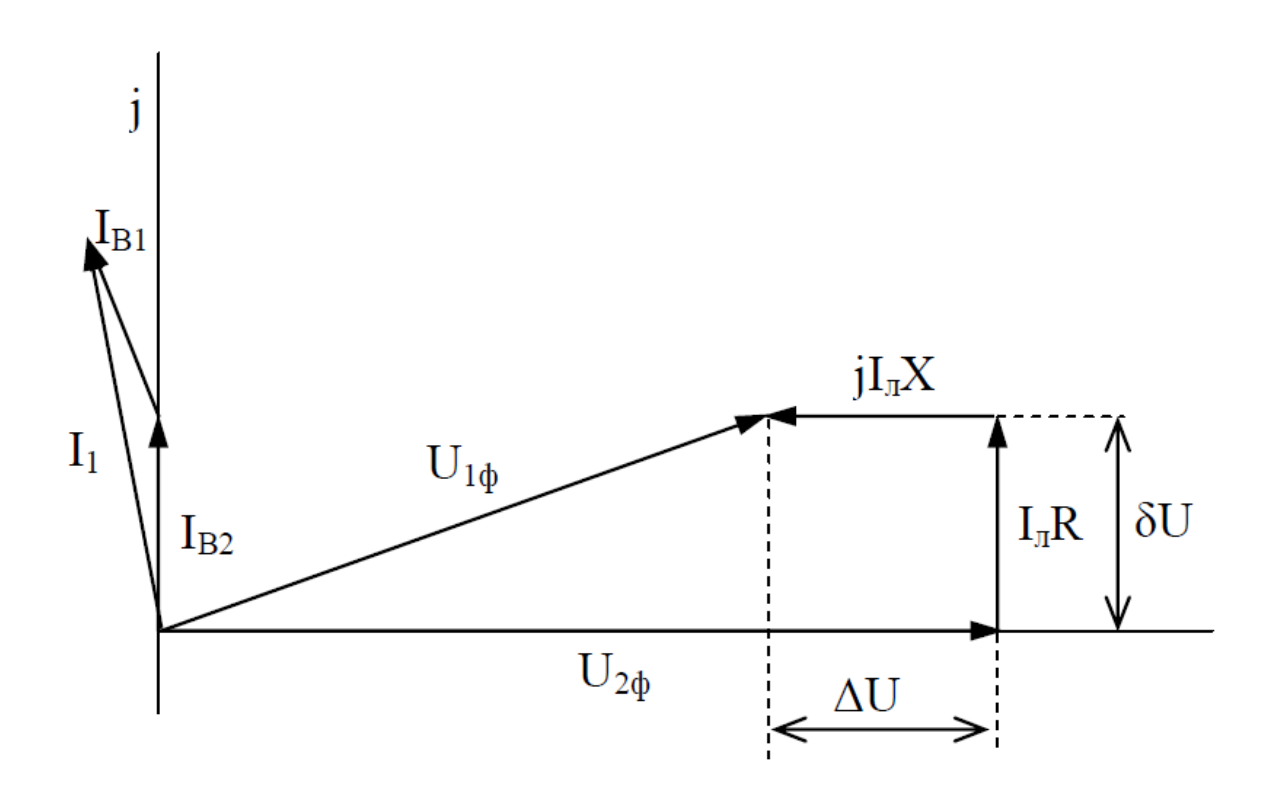

Рис. 1.3. Векторная диаграмма фазы питающей ЛЭП на холостом ходу

Если длина линии 100–500 км, то повышение напряжения может составлять 0,5–14%. Превышение установленного уровня напряжения негативно сказывается на работе электрооборудования, так как это приводит к снижению срока службы изоляции и электротехнического оборудования линии, а в некоторых случаях различные по величине напряжения по разным сторонам ЛЭП даже могут привести к выпадению из синхронной работы параллельно включенных генераторов.

*Для исключения этих явлений в схемах протяженных электропередач производят индуктивную компенсацию реактивной мощности.*

Следует заметить, что значение реактивного тока линии может достигать 25–30 % от максимальной действующей нагрузки. В таких линиях высокого и сверхвысокого напряжения любые переключения разъединителями запрещены, даже на холостом ходу.

#### **1.2. Моделирование ЛЭП на холостом ходу**

Для моделирования ЛЭП применяются следующие элементы **Simulink.**

1. **AC Voltage Sourc** – источник переменного напряжения. Данный компонент находится в библиотеке **Sim Power Systems** в разделе **Electrical Sources**.

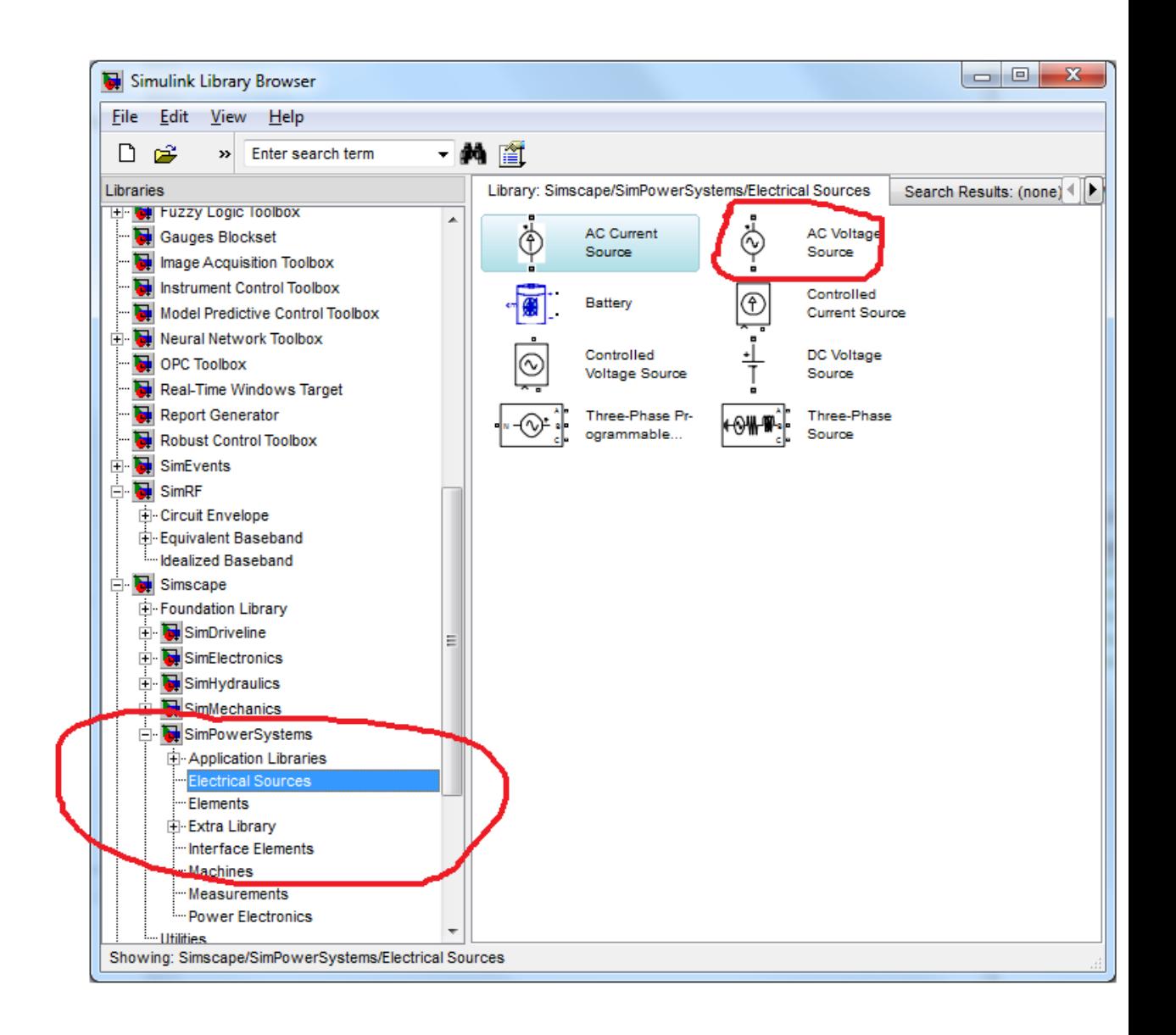

Элемент характеризуется следующими основными параметрами (дважды щелкнуть левой кнопкой мыши по **AC Voltage Source**):

- peak amplitude (пиковая амплитуда),
- phase (начальная фаза),
- frequency (частота).

Параметр sample time можно оставить без изменения.

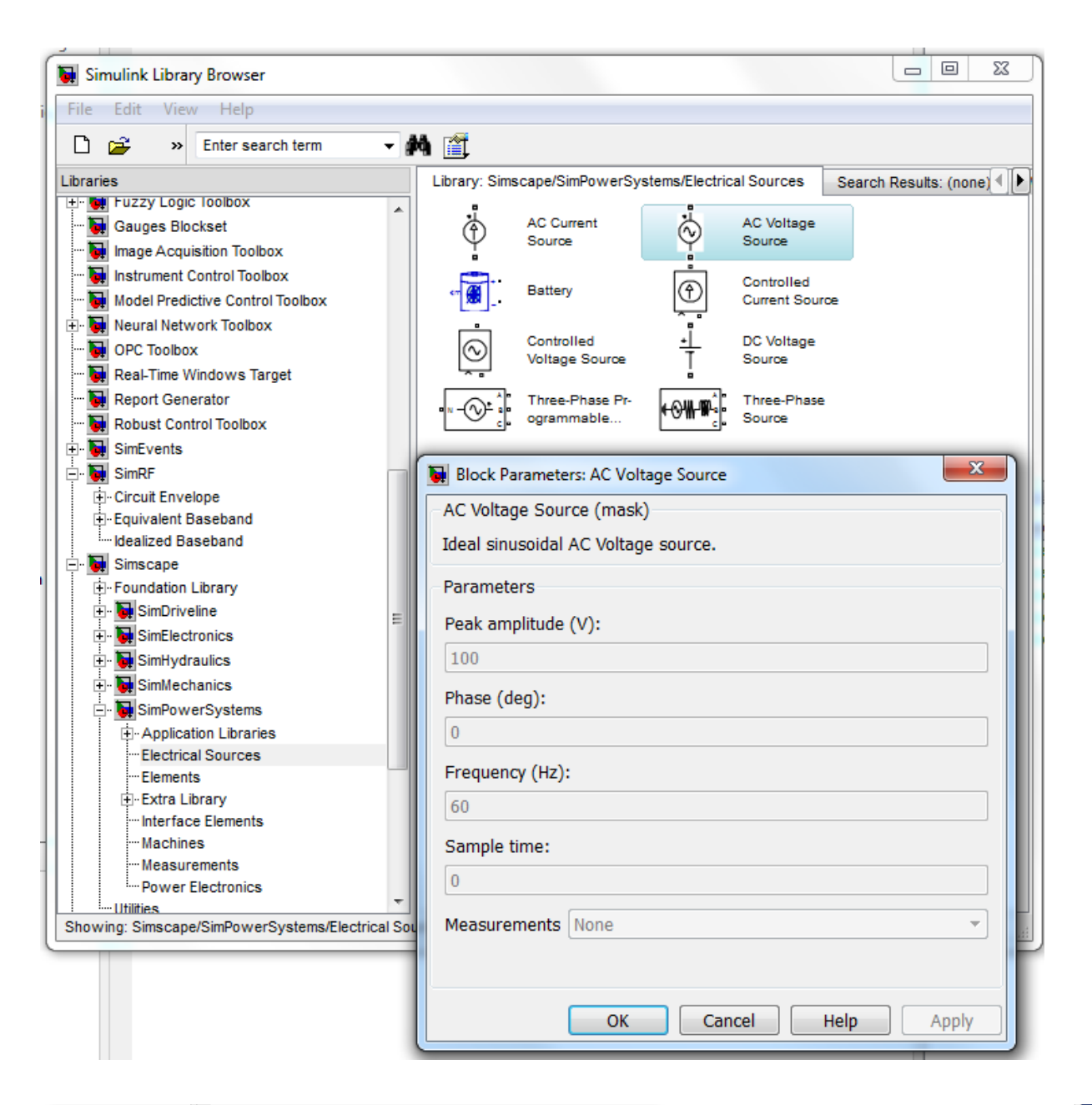

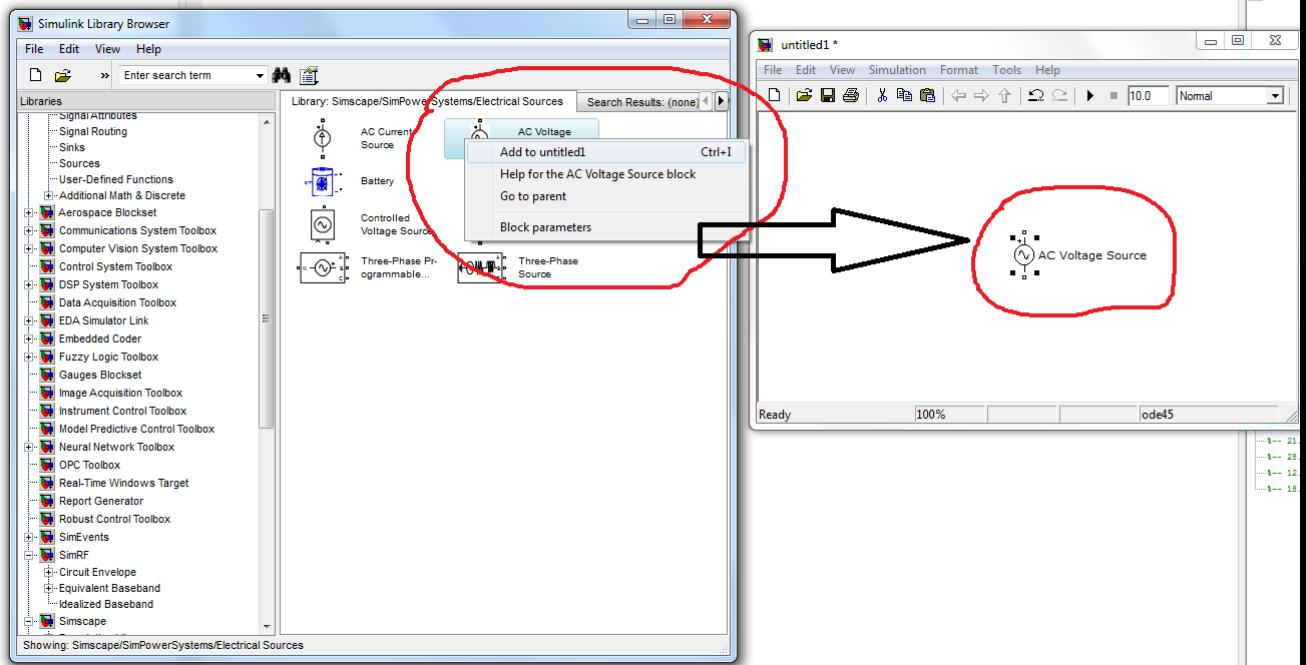

2. **Series RLC Branch** – RLC-контур с последовательным соединением элементов. Компонент находится в библиотеке **Sim Power Systems** в разделе **Elements.**

Элемент характеризуется параметрами:

- resistance (полное сопротивление),
- inductance (полная индуктивность),
- capacitance (полная емкость).

При необходимости из данного контура можно убрать R (присвоив значение 0), L (присвоив значение 0) или C (присвоив значение inf).

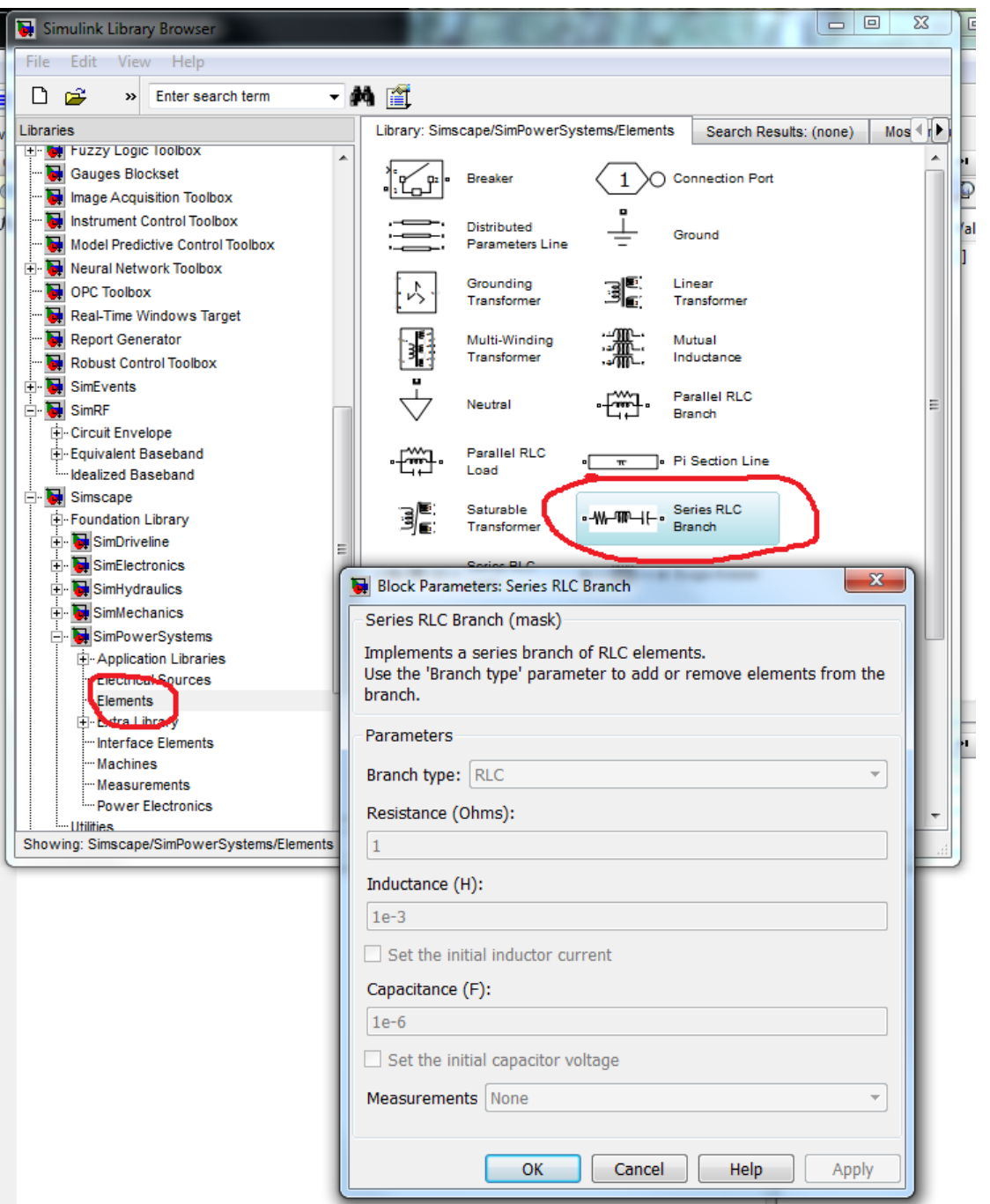

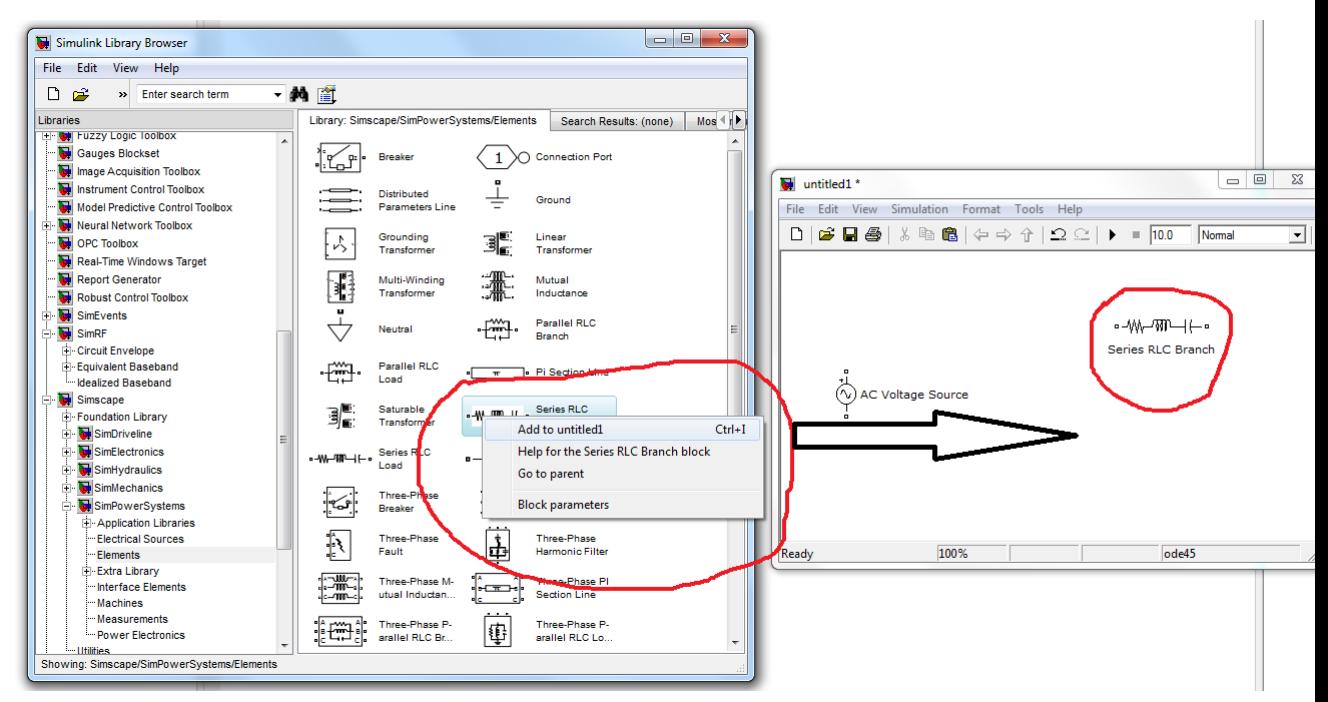

3. **Voltage Measurement, Current Measurement** – измерители мгновенных значений напряжения и тока соответственно. Элементы находится в библиотеке Sim **Power Systems** в разделе **Measurements.**

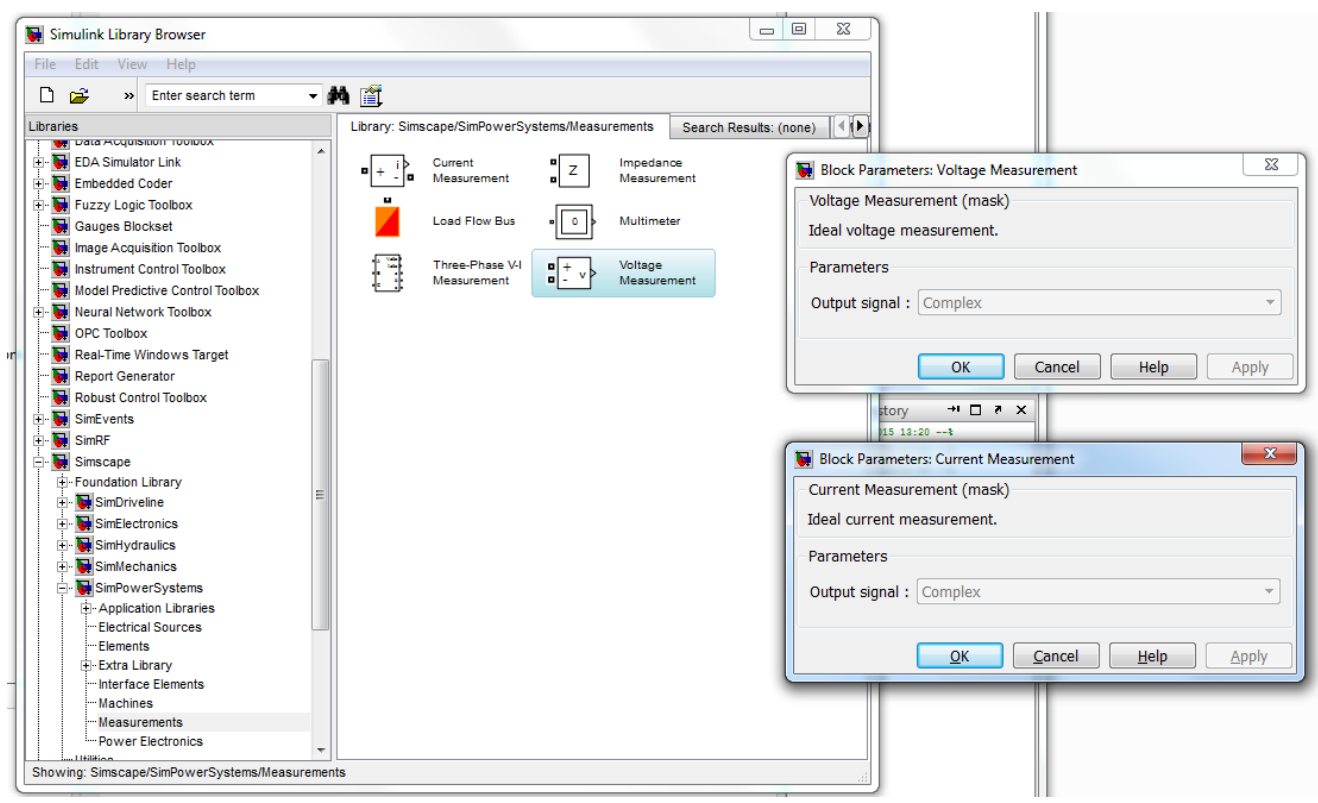

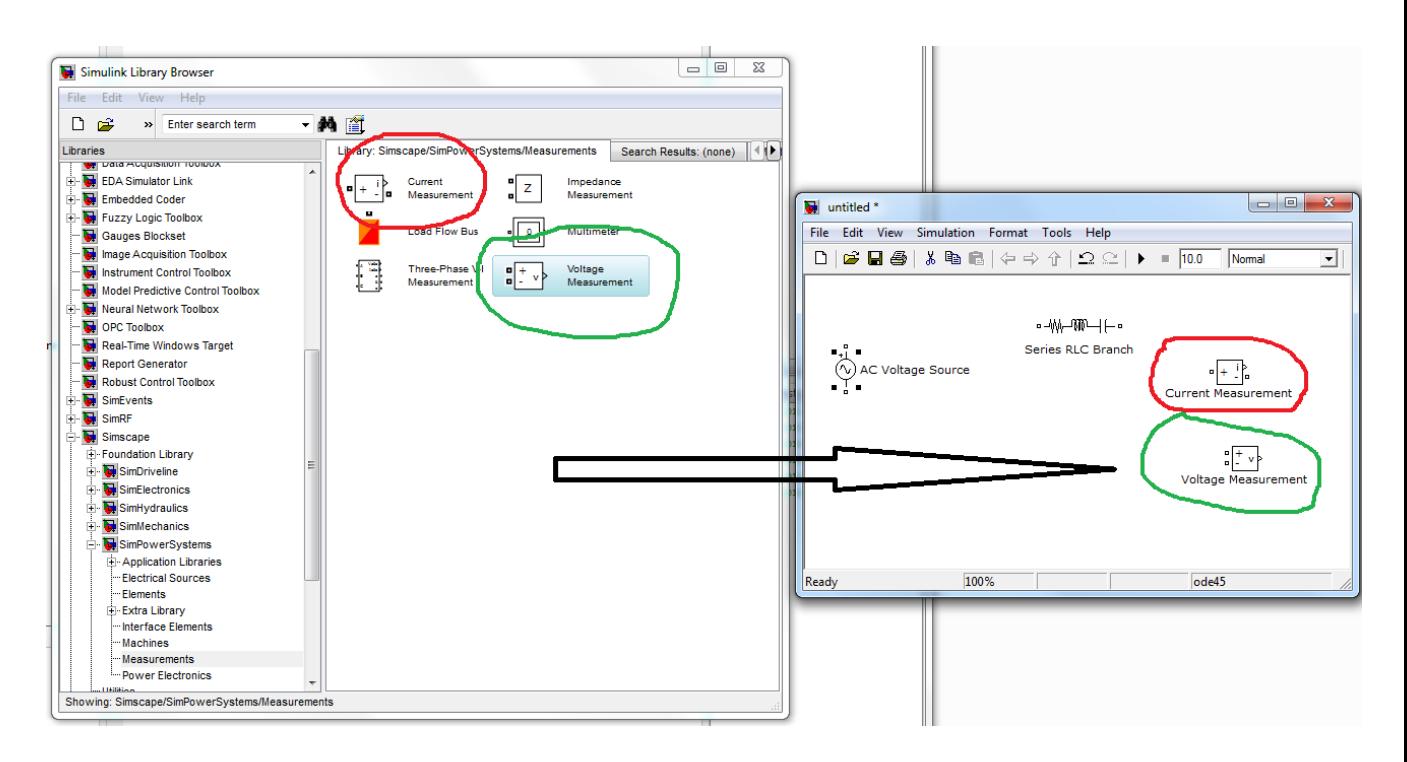

4. **RMS** – преобразователь мгновенного значения сигнала в действующее значение. Расположен в библиотеке **SimPowerSystems** в подразделе **Measurements** раздела Extra Library. Настраиваемый параметр frequency (частота).

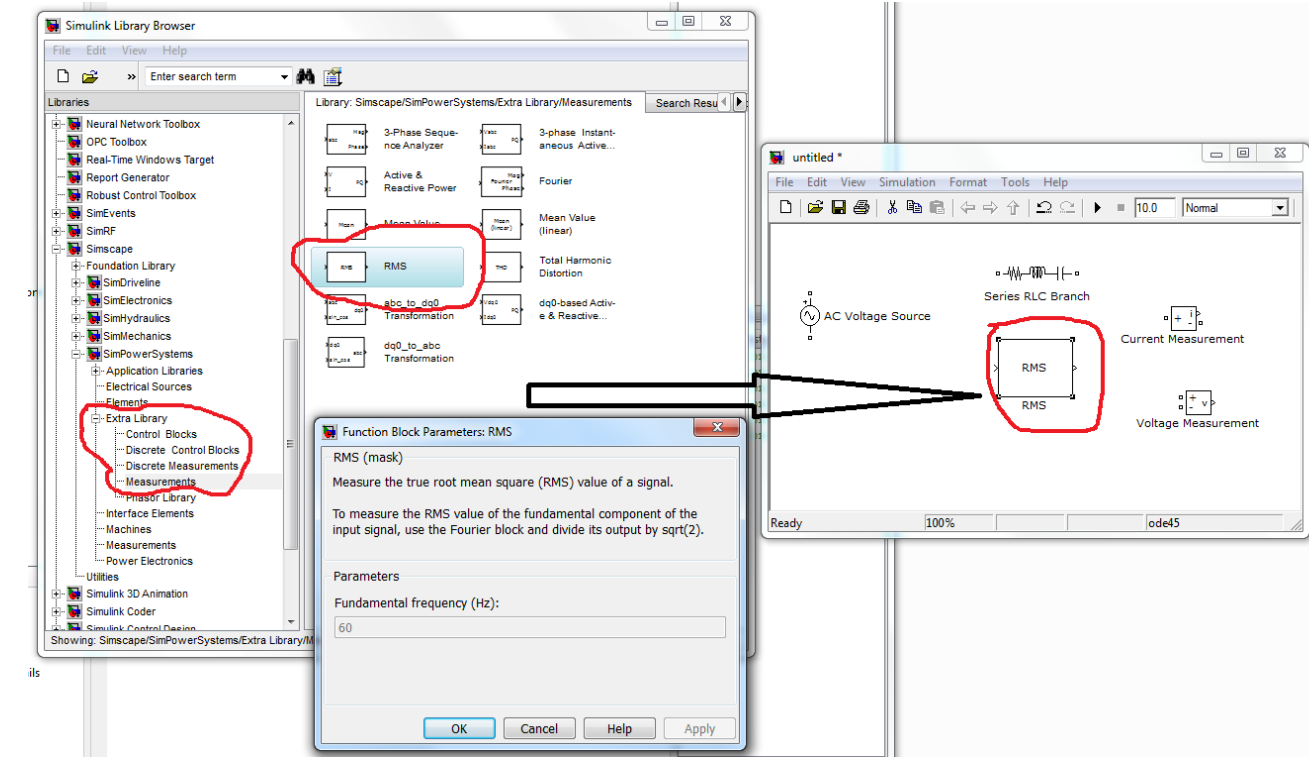

5. **Display** – дисплей для отображения численных значений сигнала. Доступен в библиотеке **Simulink** в разделе **Sinks.** Основным параметром является format (формат отображения данных).

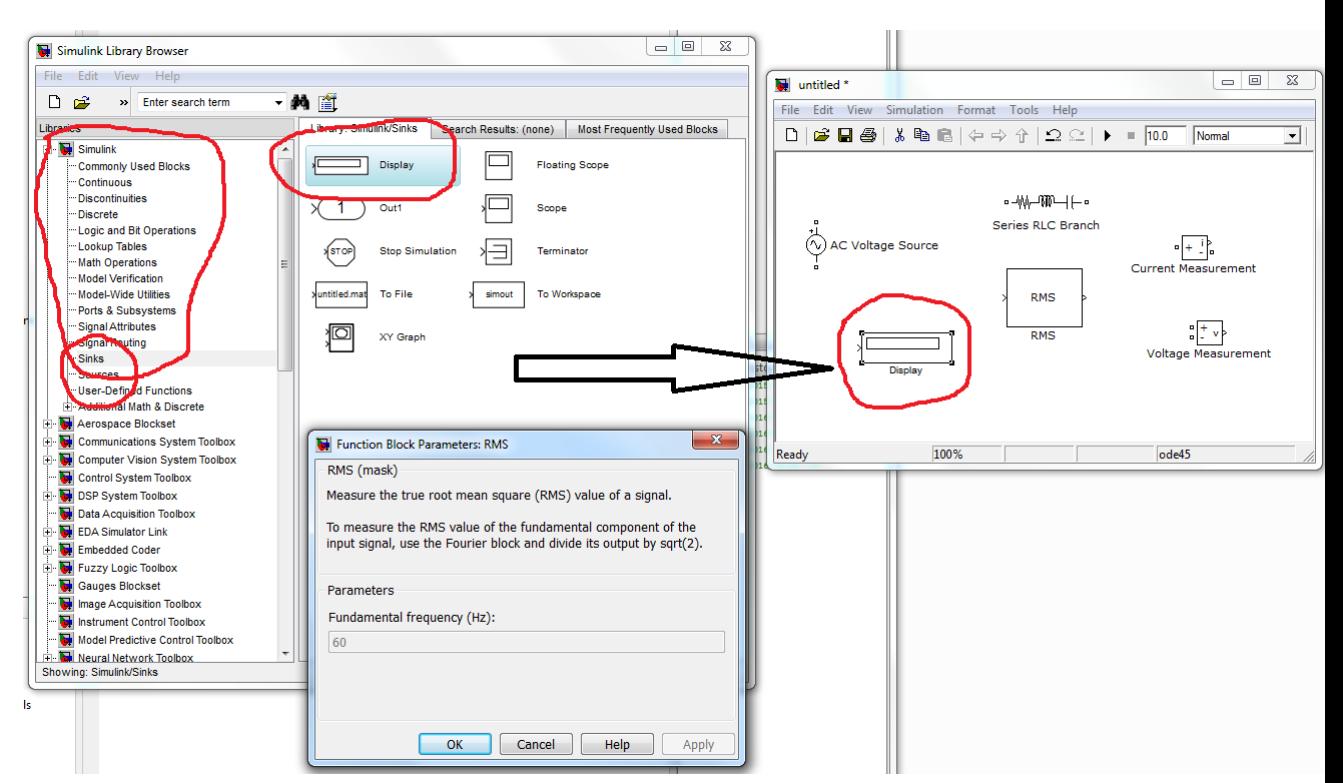

Поместив в рабочее окно **Simulink необходимые** элементы из библиотеки и выполнив их последующее соединение и настройку, получим имитационную модель (рис. 1.4).

Продольные сопротивления ЛЭП моделируются с помощью элемента **Series RLC Branch**, причём параметр **capacitance** равен **inf.** Поперечная ёмкостная проводимость представлена RLC-контуром, в котором параметр inductance равен нулю. Следует отметить, что в поперечных ветвях схем замещения должно обязательно присутствовать малое активное сопротивление (например, 10-5 Ом).

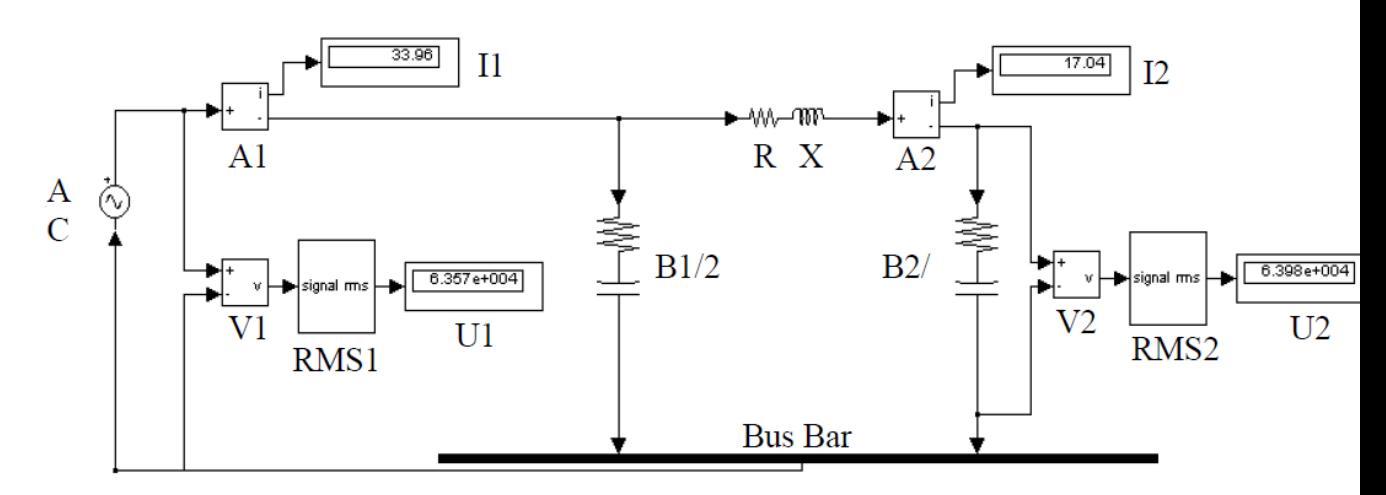

Рис. 1.4. Имитационная модель ЛЭП на холостом ходу в Simulink

### **1.3. Порядок выполнения работы**

1) Запустите программу **Math Lab** и откройте библиотеку **Simulink.**

2) Создайте новый файл модели путем выполнения команды: File/New/Model.

3) Откройте в **Simulink** необходимый набор для моделирования системы электроснабжения (SimPowerSystems), добавьте необходимые элементы из окна **Simulink** в окно вновь созданной модели для моделирования ЛЭП на холостом ходу (см. подраздел 1.2).

4) В соответствии с вариантом, выданным преподавателем, выберите необходимые параметры из табл. 1.1, рассчитайте полные значения сопротивления и проводимости линии, задайте параметры добавленных в модель элементов и создайте соединение между ними. Для этого соедините между собой входы и выходы соответствующих блоков, как показано на рис.  $1.4.$ 

Таблица 1.1

|                                     | Вариант        |       |                |        |        |                |       |        |        |        |
|-------------------------------------|----------------|-------|----------------|--------|--------|----------------|-------|--------|--------|--------|
| Параметр                            |                |       |                |        |        |                |       |        |        |        |
|                                     | $\theta$       | 1     | $\overline{2}$ | 3      | 4      | 5              | 6     | 7      | 8      | 9      |
| 1                                   | $\overline{2}$ | 3     | $\overline{4}$ | 5      | 6      | $\overline{7}$ | 8     | 9      | 10     | 11     |
| Напряжение                          |                |       |                |        |        |                |       |        |        |        |
| источника                           |                |       |                |        |        |                |       |        |        |        |
| питания $U_{n}$ , к $B^* \sqrt{2}$  | 110            | 220   | 330            | 500    | 220    | 330            | 110   | 220    | 500    | 330    |
| Протяженность                       |                |       |                |        |        |                |       |        |        |        |
| ЛЭП L, км                           | 100            | 150   | 270            | 380    | 200    | 250            | 120   | 190    | 420    | 300    |
| Удельное активное                   |                |       |                |        |        |                |       |        |        |        |
| сопротивление                       |                |       |                |        |        |                |       |        |        |        |
| ЛЭП $r_0$ , Ом/км                   | 0,3            | 0,21  | 0,131          | 0,021  | 0,21   | 0,131          | 0,46  | 0,21   | 0,021  | 0,131  |
| Удельное<br>индук-                  |                |       |                |        |        |                |       |        |        |        |
| тивное сопротив-                    |                |       |                |        |        |                |       |        |        |        |
| ЛЭП $x_0$ ,<br>ление                |                |       |                |        |        |                |       |        |        |        |
| OM/kM                               |                |       |                |        |        |                |       |        |        |        |
|                                     | 0,4            | 0,344 | 0,434          | 0,29   | 0,344  | 0,434          | 0,44  | 0,344  | 0,29   | 0,434  |
| Удельная<br>прово-                  |                |       |                |        |        |                |       |        |        |        |
| $b_0$ 10 <sup>-6</sup> ,<br>димость |                |       |                |        |        |                |       |        |        |        |
| CM/KM                               | 2,2            | 2,6   | 2,83           | 3,77   | 2,6    | 2,83           | 2,38  | 2,6    | 3,77   | 2,83   |
| Нагрузка ЛЭП                        | $40+$          | $70+$ | $200+$         | $270+$ | $80 +$ | $220+$         | $30+$ | $110+$ | $300+$ | $240+$ |
| $P+jQ, MB:A$                        | i15            | i25   | i75            | i100   | i30    | i70            | i10   | i40    | i110   | i90    |

Исходные данные для моделирования работы ЛЭП

5) Задайте параметры решателя в меню Simulation/Simulation parameters на вкладке Solver.

6) Запустите модель на исполнение путем выполнения команды: **Simulation/Start.** 

7) По окончании выполнения моделирования зафиксируйте показания

измерительных приборов (амперметров и вольтметров).

8) Сохраните файл модели под своим индивидуальным именем.

9) Результаты исследования работы ЛЭП занесите в табл. 1.2, постройте векторную диаграмму токов и напряжения для режима холостого хода ЛЭП, сформулируйте выводы о влиянии емкостной проводимости на режим напряжения ЛЭП, а также ответьте на контрольные вопросы и оформите отчет по выполненной лабораторной работе.

Таблица1.2

### Результаты исследования работы ЛЭП на холостом ходу

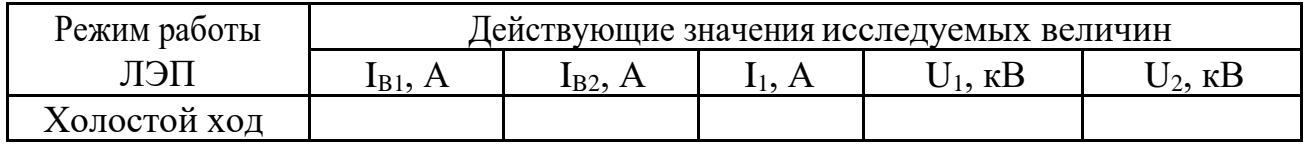

### Контрольные вопросы

- 1. Что является причиной протекания тока в режиме холостого хода по высоковольтной ЛЭП?
- 2. Каким образом формируется напряжение в конце линии в режиме холостого хода и чем вызвано различие значений напряжения по концам ЛЭП?
- 3. Почему в режиме холостого хода высоковольтную ЛЭП нельзя отключать разъединителем?
- 4. К чему приводит различие значений напряжения по концам ЛЭП?